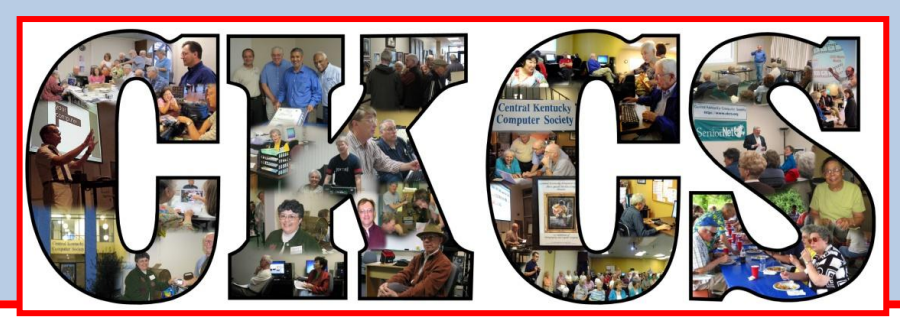

# **Central Kentucky Computer Society**

**CKCS Resource Center, 106 Moore Drive, Suite 107, Lexington, KY 40503.** [www.ckcs.org](http://www.ckcs.org/) **(859) 383-1000**

**September2014 © Central Kentucky Computer Society Inc. Vol. 22 No. 9.**

# <span id="page-0-0"></span>**Thirty Years and Counting**

On September 8, at 7 p.m., you are invited to attend a special tech night celebrating the 30th anniversary of the start of the Central Kentucky Computer Society. It will be a relaxing and

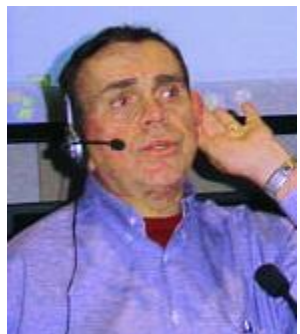

entertaining session with the showing of a collection of some of the best videos that we can find on youtube and other sources. Jerry Heaton will be in charge of this session.

Some of the videos will give you a laugh or two; some will startle your imagination, some might be educational, or just be a beautiful treat for your eyes. We will introduce you to a couple of special guests.

Best of all, during the break we will offer some treats, snacks, and sweets that

will appeal to your taste buds, and perhaps it might include some cake and punch.

Along with the videos, we will offer some news about CKCS that you may not know.

We do hope you will be a part of this celebration and enjoy the festivities. We are always interested in growing our membership, so do bring a friend to join the fun!

Don't be late; we will start on time. There will be five door prizes furnished by KYTRADE. Also one lucky person, ( if

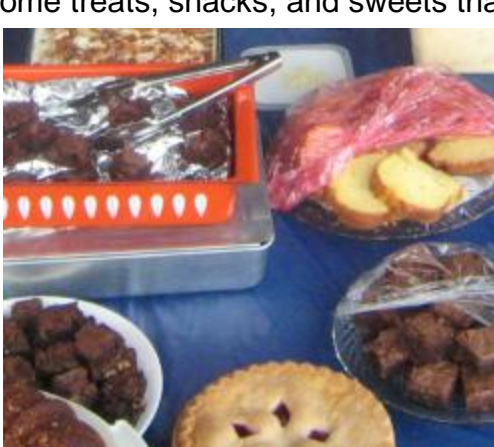

present) might win the Directors' Prize (an extension of your membership by 4 months).

**CKCS**

# See what is in your newsletter this month

Click on your topic of interest

<span id="page-1-1"></span><span id="page-1-0"></span>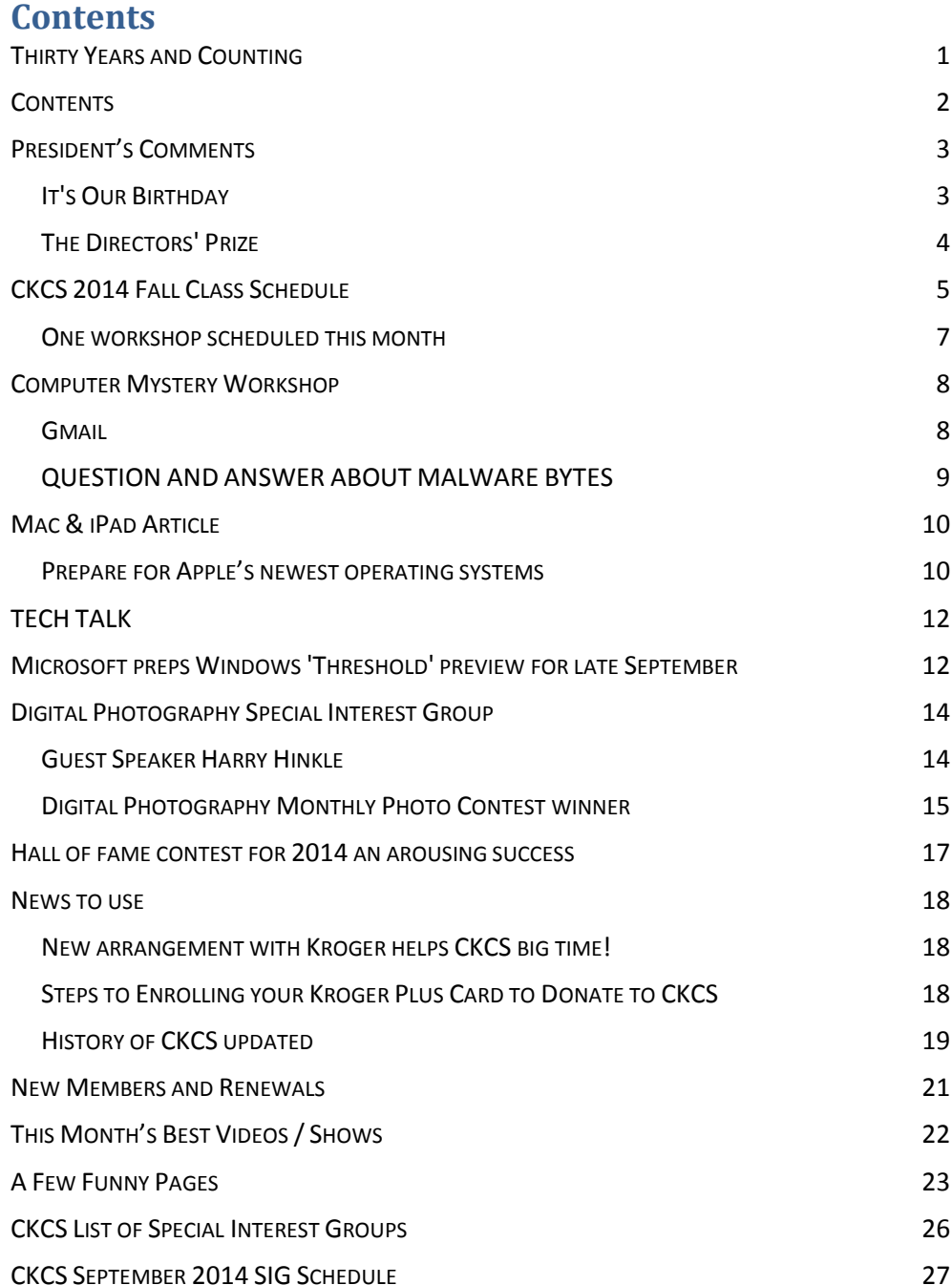

#### **Central Kentucky Computer Society** Incorporated

CKCS Resource Center 160 Moore Drive Suite 107 Lexington. Kentucky 40503 (859)-373-1000

#### **OFFICERS** *Tenure end June 30, 2015* President: Brooke Thomas Vice-President: Joe Dietz Secretary: Larry Trivette Treasurer: Jim McCormick **DIRECTORS** *Tenure end June 30, 2015* Rebecca Brothers Bob Brown Larry Mitchum Debbie Settles Julia Steanson *Tenure end June 30, 2016* Boone Baldwin Jan Landers-Lyman Darlene Mosley Mike Seiler Ben Rice Webmaster B. Brown & W. Curtis Office coordinator Jan Landers-Lyman Office supervisors Bob Brown Jenny Brown Wendell Curtis Jan Landers-Lyman Mike Seiler Julia Steanson Larry Trivette Dottie Vanwinkle Alternate supervisors Lilly Crawley Dwight Auvenshine Joe Dietz Gayle Greer Marci Miller Helen Pope Eugene Potter John Potter

Calendar Wendell Curtis Mail Chimp Mgr Larry Mitchum<br>Refreshment Center Jim Hughes Refreshment Center Jim Hughes<br>Newsletter Editor Jerry Heaton Newsletter Editor<br>Proofreaders Tom Douglas Bob Flynn Carl Peter Mike Seiler Debbie Settles

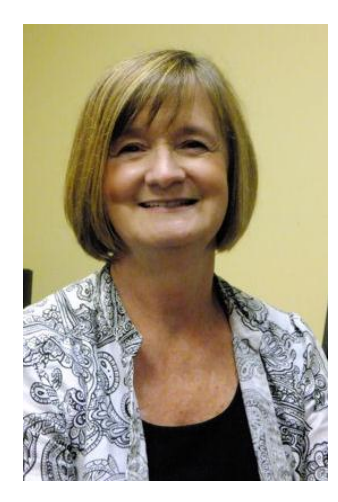

# <span id="page-2-0"></span>**President's Comments**

**By Brooke Thomas, CKCS President**

[president@ckcs.org](mailto:president@ckcs.org)

# **It's Our Birthday**

<span id="page-2-1"></span>This September is a major milestone for CKCS. It's hard to believe that we are 30 years old this month... and we are still going strong.

In fact, this month we are kicking off our 30th year with a flurry of activity. This is a brief run down. You can find more details in this newsletter.

- Tech Night is being hosted by Jerry Heaton, our newsletter editor. He has a fun night planned and, of course, we will have food, beverages, and birthday cake! Join us for an entertaining night.
- Don't miss any of the SIGs this month. Each one has a great program planned.
- We also have a great slate of classes starting this month. We are lucky to have such a dedicated set of instructors. We are so appreciative that they volunteer their time to develop and present these classes. Please share the class schedule on your Facebook page.
- In addition to our classes, we will be holding a *Beginning Facebook* workshop on Monday, September 22. Kelleyann Stackhouse will be teaching the workshop. Many of us know and admire her assistant (her father, Paul Stackhouse). If you want to understand Facebook better this class is for you. The only requirement is that you have a Facebook account and have your password so you can get on your Face Book page. In this 2 1/2 hour workshop, Kelleyann will demonstrate the different aspects of Facebook and you will be able to practice it on your own page. Actually doing it will reinforce learning how to set your privacy setting, finding friends, posting, and deleting information.
- Kroger is changing how you sign up for the Community Rewards program. Bob Brown outlines in this newsletter the changes. Since we get a piece of our operating budget from this program it is important to us that you sign up and designate CKCS as your charity of choice.

### <span id="page-3-0"></span>**The Directors' Prize**

The Directors' Prize is building up again. We are up to a 4 month extension to a CKCS membership. Kevin McNoughton's name was drawn and as he was not present at Tech Night he was not there to claim the prize. Come next month to be eligible for this prize and the door prizes provided by KyTrade.

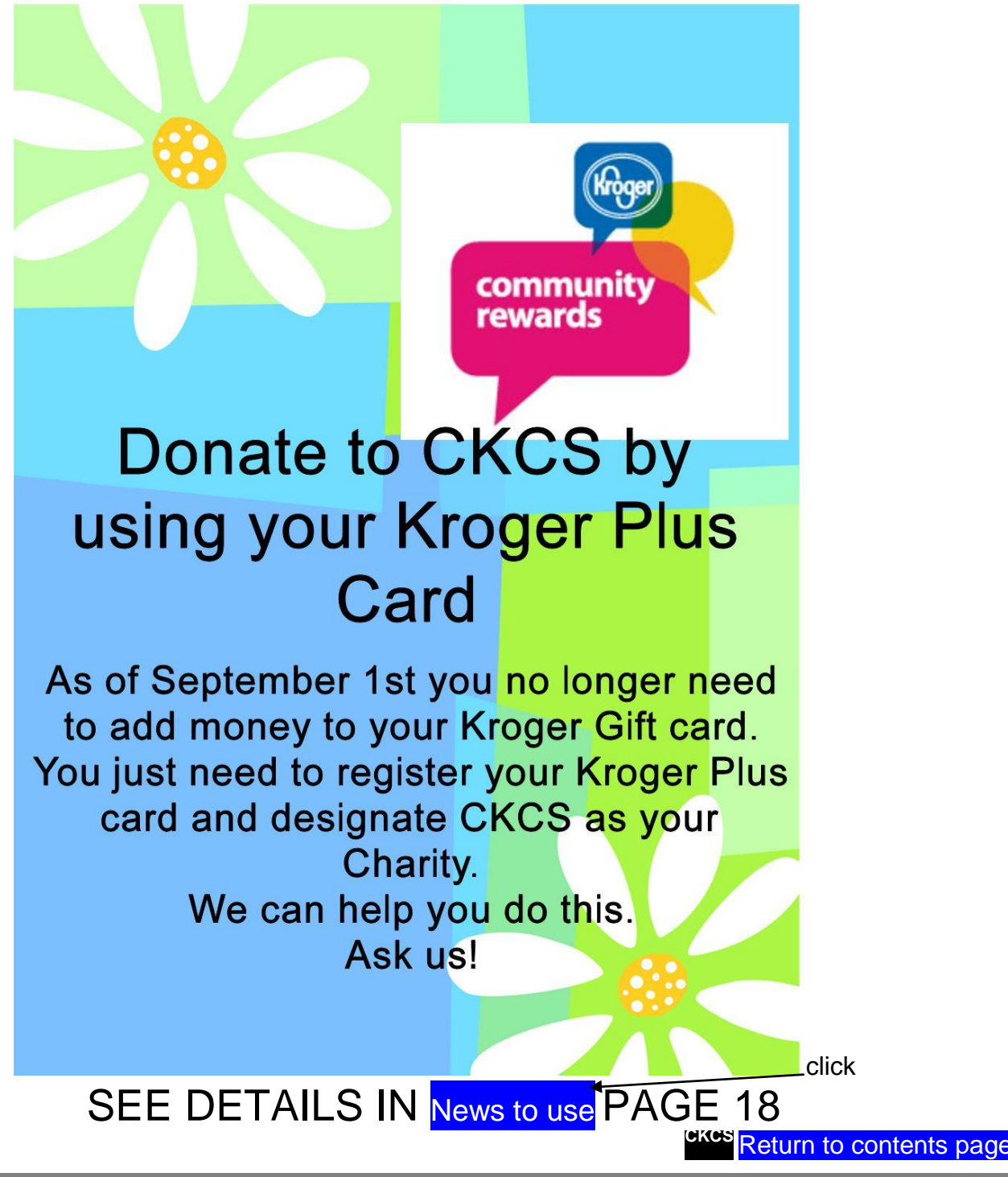

# <span id="page-4-0"></span>**CKCS 2014 Fall Class Schedule**

### **Creative Graphics Using Printmaster**

Monday morning (10 a.m. to noon) Sept. 22, 29, Oct. 6, 13, 20, 27

### **Pages for iPad**

Monday morning (10 a.m. to noon) Sept. 22, 29, Oct. 6, 13, 20, 27

### **Windows 8.1**

Monday & Thursday afternoon (1 p.m. to 3 p.m.) Sept. 8, 11, 15, 18, 22, 29

### **Learning Camera Basics Level 1**

(cost: \$40) Monday afternoons (1 p.m. to 3 p.m.) Sept. 22, 29, Oct. 6, 13

### **Learning Camera Basics Level 2**

(cost: \$40.00) Monday afternoons (1 p.m. to 3 p.m.) Oct. 27, Nov. 3, 10, 17

### **PaintShop Pro Beginning Digital Imaging**

Tuesday morning (10 a.m. to noon) Sept. 23, 30, Oct. 7, 14, 21, 28

### **PaintShop Pro Advanced Digital Imaging/ Independent Work (Two classes)**

Tuesday afternoon (1 p.m. to 3 p.m.) Sept. 23, 30, Oct. 7, 14, 21, 28

 **&** Wednesday morning (10 a.m. to noon) Sept. 24, Oct. 1, 8, 15, 22, 29

### **Beyond Basics**

Wednesday afternoon (1:30 p.m. to 3:30 p.m.) Sept. 24, Oct. 1, 8, 15, 22, 29

### **Computer Basics**

Thursday morning (10 a.m. to noon) Sept. 25, Oct. 2, 9, 23, 30, Nov. 6

### **File Management**

Thursday afternoon (1 p.m. to 3 p.m.) Sept. 25, Oct. 2, 9, 23, 30, Nov. 6

### **Intermediate iPad**

Friday morning (10 a.m. to noon) Sept. 26, Oct. 3, 10, 17, 24, 31

### **Excel Spreadsheets**

Friday afternoon (1:30 p.m. to 3:30 p.m.) Sept. 26, Oct. 3, 10, 17, 24, 31

# **Course Descriptions**

**Creative Graphics Using Printmaster...** If you are involved in community activities, run a small business, want your own personalized holiday and greeting cards, or if you work with crafts, you'll love how this class can help you create the items you want and need. A small example of the types of projects you can create with PrintMaster includes greeting cards; envelopes and labels; calendars; certificates; newsletters, postcards; and photo projects along with lots of other projects.

**Pages for iPad\*…** If you own an iPad, you'll want to own Pages for iPad. The word processor/desktop publishing app is the premiere application of its kind on the iPad. In addition, all Pages docs created on the iPad are immediately available on your iPhone, Mac, or iPod touch when iCloud is activated. You should know iPad basics (such as the Home button and using the touchscreen) to sign up for this class.

**Windows 8.1…**Learn how to navigate in Microsoft's new operating system, add new apps as well as use them. Also, learn how to use the Start and Desktop screens. Anyone taking this class should have a prior working knowledge of a Windows operating system.

**Learning Camera Basics Levels 1 & 2\*…**We have designed this class to show in an easy and entertaining way how to use your camera in plain English. Learn basic skills on how to take pictures and what all of those dials and buttons are all about and how to use them. (Level 1 is required to take Level 2)

**PaintShop Pro Beginning Digital Imaging** … students learn how to fix up their pictures using Corel's Paint Shop Pro. You will learn the tools used to crop, lighten/darken a picture, fix red eye, clone part of a picture out, add text and tips on how to scan old pictures and slides and lots more.

**PaintShop Pro Advanced Digital Imaging …** students will build on tools they learned in the beginning class. They will also learn how to use layers, create collages, restore old photos, straighten images, perspective correction and lots more.

**PaintShop Pro Digital Imaging Independent Work…** students bring projects that they want to work on with guidance and assistance from the instructors. Students may be working on their pictures, restoring old photographs, working with templates, making brochures and business cards or other projects.

**PaintShop Pro Advanced Digital Imaging** and the **Independent Work** classes will be combined as space permits.

**Beyond Basics…**... have you ever saved a file on your computer only to find it next to impossible to find again? Then this class is for you. We will spend half our time talking about organizing your files, the other half on personal data security and computer maintenance.

**Computer Basics…**Learn the fundamentals of using a Windows 7 computer. Learn to use various aspects of the Microsoft Word Processing program, including manipulating text and inserting graphics into a document. Basic filing, basic file management, and how to use a thumb drive are introduced. The final class of this course deals with the basics of email and use of the Internet.

**File Management…**Provide an in-depth experience working with files and folders. This six-session course will cover using libraries to access files and folders, understanding the parts of a window, viewing and arranging files

**Intermediate iPad\*…**If you want to get more out of your iPad, this is your course. Learn what's beyond the basic use of the iPad. This class is designed for the iPad user who's comfortable with, basics of the iPad screen, multi–touch gestures, the home button, and iOS basics (the operating system powering your iPad)

**Excel Spreadsheets**... Learn the basic tools of this popular spreadsheet program—layout configuration; data type formatting; numerical calculations; fill tool to copy formulas; set the print area; links, charts, and format painter; freeze rows/columns, data sort, and auto-filter. Prerequisites: Computer Basics, Beyond Basics or equivalent experience.

\* These classes meet in the main room and their class size is determined by the instructor. All other classes meet in the computer classroom and are limited to eight students.

Students may use their own portable computers if they have the appropriate software installed (This is at the discretion of the instructor.). CKCS cannot provide copies of the proprietary software.

COSTS: All classes have a fee payable to CKCS of \$60 unless stated otherwise (see above). CKCS members get a 20 percent discount on all class fees.

# <span id="page-6-0"></span>**One workshop scheduled this month**

# Beginning Facebook Workshop

### **Monday, September 22, 2014 6:00 p.m. – 8:30 p.m. Instructors: Kelleyann Stackhouse, Paul Stackhouse \$30 for non-members, \$24 for members**

Class size: 8 students on Microsoft PC's plus 5 students on Mac Mini in the class room. Only requirement is to have a Face Book account and remember your password when you come to class.

The instructor will lead you through optimal privacy settings, finding old friends, making yourself find-able, joining groups, liking pages, avoiding scams, and safely navigating all things Facebook. Know your password so you can sign on and practice on your page.

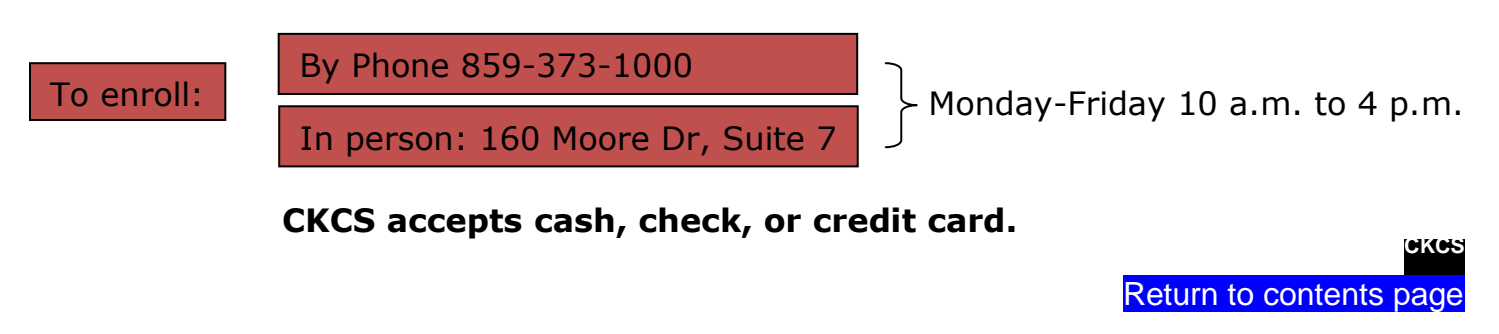

# **Computer Mystery Workshop** September 3, 1:30 p.m.

# **Gmail**

<span id="page-7-1"></span><span id="page-7-0"></span>The Computer Mystery Workshop topic in September will be Gmail – how it works and how to take advantage of some of its unusual features.

When Google first announced the Gmail service, it was assumed that it would be special in some way just because Google had such a huge supply of talented developers. But Gmail had some quirks that caused its acceptance to lag.

But, like a lot of situations, if you take the time to learn the details then a powerful tool emerges.

We will cover how to create an account, how to send and receive email, how to manage email with labels and filters, how to import contact lists from other email services and much more.

There will also be time for questions, problem solving, and a few other things.

The October Computer Mystery Workshop will be on Wednesday, October 1, at 1:30 p.m.

[Return to contents page](#page-1-1)

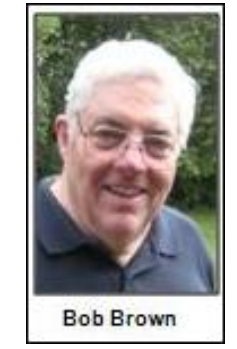

**CKCS**

# <span id="page-8-0"></span>**QUESTION AND ANSWER ABOUT MALWARE BYTES**

### **QUESTION FROM JS:**

Every time Malware Bytes runs on my computer, it tells me that I have potential threats that have PUP in their file name. I understand that PUP stands for Potentially Unwanted Programs. A screen shot of the one from this morning is below.

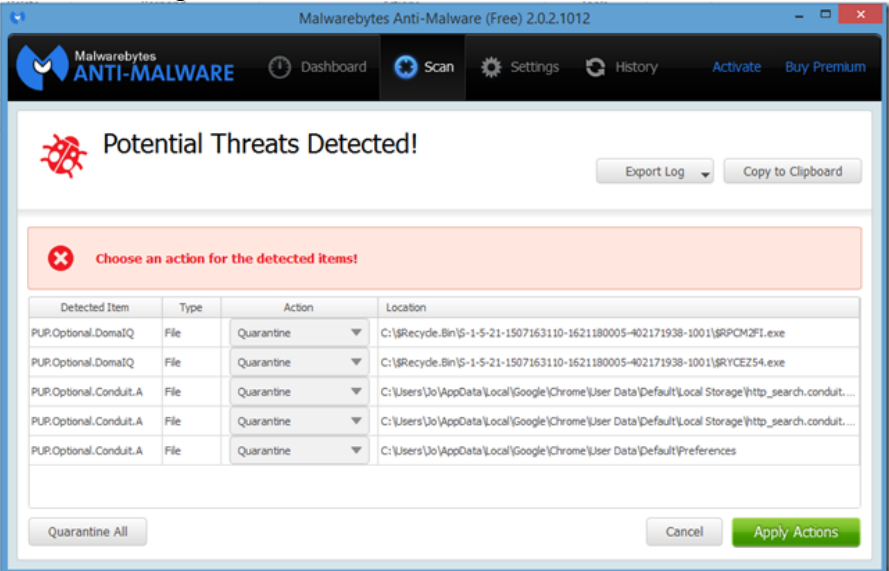

I always quarantine them. Can you tell me anything about this?

### **ANSWER BY BOB BROWN:**

As I understand these PUP things, they can be (but rarely are) pretty terrible viruses. They usually are low grade advertising programs that just pester you and your computer.

They clog up your system with dozens of programs or copies of the same program trying to get machine time to fiddle with your web browsing to manage advertising.

I deleted over 50 PUPs from a neighbor's computer a couple of weeks ago and she says it runs a lot faster now. Her computer was taking more than five minutes to boot up from power-off. After deletion, it was just under two minutes - probably pretty close to what it was when brand new.

I always recommend deleting or quarantining them every time you can. And rerun Malware Bytes in a day or so to see if they are being recreated or re-installed by something in your computer. You may have downloaded something that is creating new PUPs frequently.

**CKCS**

[Return to contents page](#page-1-1)

### **Mac & iPad Article**

## <span id="page-9-1"></span><span id="page-9-0"></span>**Prepare for Apple's newest operating systems**

iOS 8 for Apple's devices and OS X 'Yosemite' for Macintosh downloads free this fall

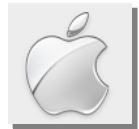

**By Kurt Jefferson, SIG Leader and Instructor for Mac & iPad topics**

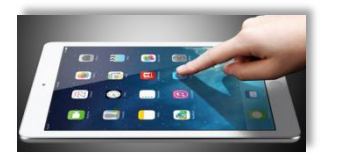

**"Apple's free update (iOS 8), now in beta, to be available for download September 10?"** – *Techradar predicts Apple will begin offering the finalized version of the operating system powering the iPhone, iPad, and* 

*iPod touch devices early this month. It will be a free download.*

*View the Techradar article here:*  [http://www.techradar.com/us/news/phone-and-communications/mobile-phones/ios-8-10-things-we-want-to-see-](http://www.techradar.com/us/news/phone-and-communications/mobile-phones/ios-8-10-things-we-want-to-see-1166133#null)[1166133#null](http://www.techradar.com/us/news/phone-and-communications/mobile-phones/ios-8-10-things-we-want-to-see-1166133#null)

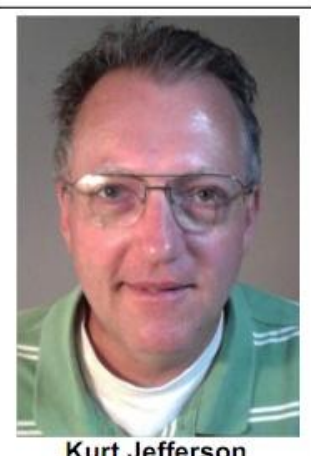

**Kurt Jefferson** 

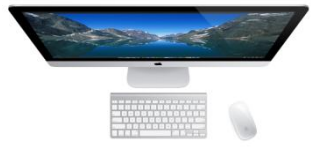

 **"…this is the most radical design change since OS X was released in 2001. Nearly every inch of the OS has a fresh coat of paint."** 

**–** *Mashable reports "The Mac Never Looked So Good: OS X Yosemite Beta."*

#### *View the Computerworld article here:*

[http://www.computerworld.com/s/article/9250330/Mac\\_sales\\_so\\_far\\_in\\_14\\_may\\_signal\\_share\\_push?taxonomyId=163&pageNumber=1](http://www.computerworld.com/s/article/9250330/Mac_sales_so_far_in_14_may_signal_share_push?taxonomyId=163&pageNumber=1)

### **Prepare your iPhone, iPad or iPod touch for the new iOS 8**

It's coming. Are you ready for it? A new iOS version is just around the corner.

All indications are that Apple will officially release iOS 8 this fall. That's the operating system running on Apple devices. Suppose you're currently running iOS 7 and want to upgrade your device to the newest OS. What's the best way to do that?

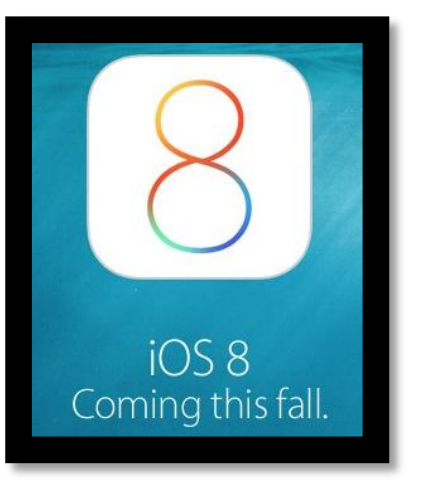

TechRepublic provides a list of five steps to get the job done:

- 1. Remove unwanted data
- 2. Remove unwanted apps
- 3. Update the device
- 4. Create a full back up in iCloud & iTunes
- 5. Restore the backup (optional)

*TechRepublic: How to prepare for the iOS 8 update* <http://www.techrepublic.com/article/how-to-prepare-for-the-ios-8-update/>

**Will my iPad, iPhone, or iPod touch run iOS 8? Here's a list of supported Apple devices**

### **iOS 8–compatible iPhones**

iPhone 4s, iPhone 5, iPhone 5c, iPhone 5s, iPhone 6 (when it launches)

### **iOS 8–compatible iPads**

 iPad 2, third generation iPad, fourth generation iPad, iPad Air, iPad 6 or iPad Pro (when it launches)

### **iOS 8–compatible iPad minis**

iPad mini 1, iPad mini 2 with Retina display, iPad mini 3 (when it launches)

### **iPod touch**

• iPod touch 5G

Macworld UK notes on its web site: "Bear in mind, however, that the devices towards the lower ends of those sets will only get a partial share of the features in iOS 8. It's also possible that they will struggle with performance issues - the iPhone 4 was the oldest iPhone that could run iOS 7, and ran noticeably slowly compared to iOS 6."

### **What's new?**

iOS 8 will offer a number of new features not currently available.

Here's how TechRadar sums up some new features:

> **Touch ID: TechRadar** predicts this new feature will come to the iPhone 6, iPad Air 2, iPad mini 3, and

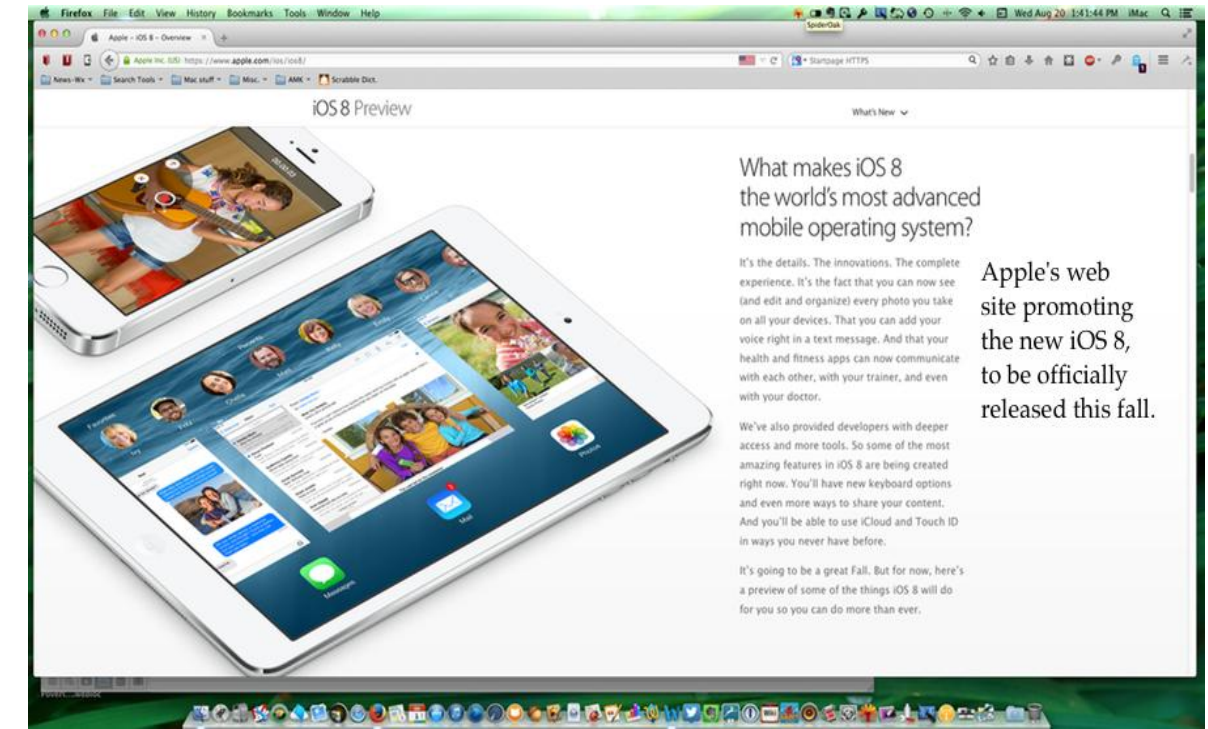

iPhone 5s later this year. TechRadar says, "All sorts of apps will be able to use the biometric scanning home button instead of pesky passcodes."

 **Camera time–lapse mode:** "Believe it or not, the iPhone is consistently the most used camera in the world," says TechRadar. "In iOS 8, the camera app is going to get even better," according to the web site. TechRadar says Apple included a time–lapse camera mode "in order to help users capture extended moments and automatically speed up the video with a higher frame rate."

**Health App:** Nike and the Mayo Clinic have teamed up to produce HealthKit. It will collect

For more MAC article pages click link here: Kurt Jefferson MAC and iPad [column CONTINUED](#page-27-0)

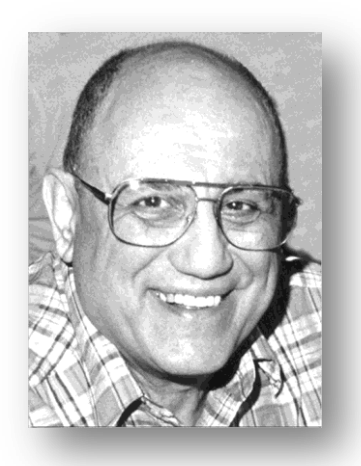

# <span id="page-11-0"></span>TECH TALK

**By Joe Isaac Windows SIG Leader**

# <span id="page-11-1"></span>**Microsoft preps Windows 'Threshold' preview for late September**

*This news article by Mary Jo Foley appeared in CNET on August 15, 2014.*

Microsoft is aiming to deliver a "technology preview" of its Windows "Threshold" operating system by late September or early October, according to multiple sources of mine who asked not to be named. **(Joe's comment, "This is great news if true, but I always take Microsoft release dates with a grain of salt.")**

**And in a move that signals where Microsoft is heading on the "serviceability" front, those who install the tech preview will need to agree to have subsequent monthly updates to it pushed to them automatically, sources added.**

Threshold is the next major version of Windows that is expected to be christened **"Windows 9"** when it is made available in the spring of 2015. Threshold is expected to include a number of new features that are aimed at continuing to improve Windows' usability on non-touch devices and by those using mice and keyboards alongside touch.

Among those features – according to previous leaks – are a **[new "mini" Start](http://www.zdnet.com/windows-threshold-more-on-microsofts-plan-to-win-over-windows-7-users-7000031070/)  [Menu](http://www.zdnet.com/windows-threshold-more-on-microsofts-plan-to-win-over-windows-7-users-7000031070/)**; **[windowed Metro-Style](http://www.zdnet.com/no-microsoft-start-menu-for-windows-8-until-2015-sources-7000030100/)  [applications](http://www.zdnet.com/no-microsoft-start-menu-for-windows-8-until-2015-sources-7000030100/)** that can run on the Desktop;

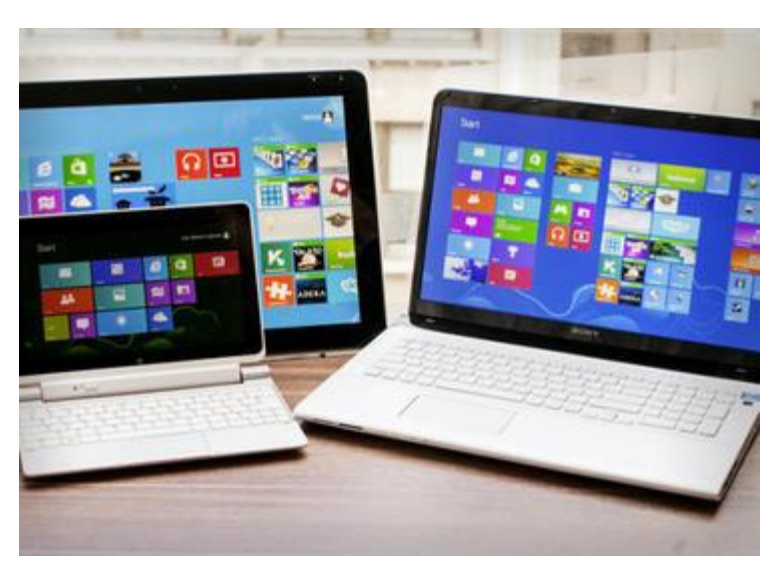

**[virtual desktops](http://www.zdnet.com/microsofts-windows-threshold-expected-to-add-virtual-desktops-drop-charms-7000032401/)**; and the **[elimination of the Charms bar](http://www.zdnet.com/microsofts-windows-threshold-expected-to-add-virtual-desktops-drop-charms-7000032401/)** that debuted as part of **[Windows](http://www.cnet.com/products/windows-8-pro-upgrade/)  [8](http://www.cnet.com/products/windows-8-pro-upgrade/)**. **[Cortana integration with Windows Threshold](http://www.zdnet.com/cortana-integration-with-windows-threshold-said-to-be-looking-more-likely-7000032503/)** is looking like it could make it into the OS, as well.

**(Joe's comment, " All of the above in Red are good, looking forward to [elimination of](http://www.zdnet.com/microsofts-windows-threshold-expected-to-add-virtual-desktops-drop-charms-7000032401/)  [the Charms bar](http://www.zdnet.com/microsofts-windows-threshold-expected-to-add-virtual-desktops-drop-charms-7000032401/)**, **Cortana would be great, it is like Siri on the iPhone, you can talk to it and get oral answers.) (This web site link was provided by Jo Stratton, thanks Jo.)**

I've asked Microsoft officials for comment. To date, Microsoft execs have declined to comment on what will be in Threshold, when it will be available, how much it will cost, or what it will be named.

When Microsoft was working on Windows 8, the company delivered three external "milestones" before making the operating system generally available in October 2012. First there was a Windows 8 developer preview, which Microsoft released on September 13, 2011, followed by a **Windows 8 "consumer" preview on February 29, 2012**. **(Joe's comment, "When I installed Windows 8 "consumer" preview it wiped out all my programs and I had to reinstall them.")**

**The operating system was released to manufacturing on August 1, 2012. ("Installing the one released to manufacturing did not wipe out any programs and was the best one to install.")**

These days, Microsoft's operating system team is on a more rapid release schedule, so I'd think there won't be five or six months between any Threshold milestone builds Microsoft plans to make available externally.

I had heard previously from my contacts that Microsoft was aiming to deliver a public preview of Threshold available to anyone interested toward the end of calendar 2014. I'm not sure if there's still a plan to make a public consumer preview available at that time or if this "technical preview" is the only "preview" Microsoft will release before Threshold is released to manufacturing.

**Update**: One of my contacts who has provided accurate information on Windows in the past said the Threshold tech preview will be public and available to all those interested.

*This story originally appeared as ["Microsoft to deliver Windows 'Threshold' tech preview](http://www.zdnet.com/microsoft-to-deliver-windows-threshold-tech-preview-around-late-september-7000032668/)  [around late September"](http://www.zdnet.com/microsoft-to-deliver-windows-threshold-tech-preview-around-late-september-7000032668/) on ZDNet.*

**CKCS** 

[Return to contents page](#page-1-1)

# <span id="page-13-0"></span>**Digital Photography Special Interest Group**

SIG Leader: Joe Dietz

Tuesday, September 23, 2013 @ 7 P.M.

### **Guest Speaker Harry Hinkle**

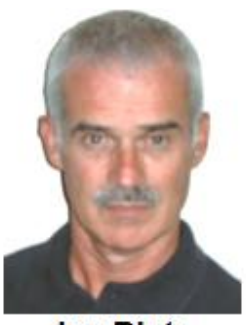

<span id="page-13-1"></span>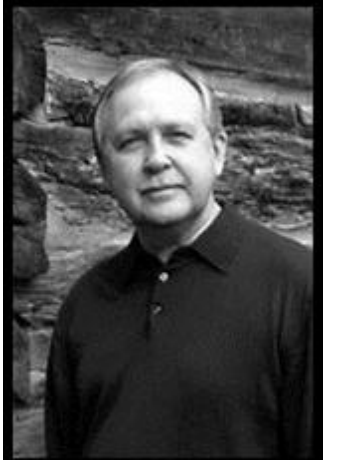

This month, Kentucky native Harry L. Hinkle, a fine-art photographer living in Lexington, Kentucky, specializing in contemplative black &

**Joe Dietz** Digital Imaging **SIG Leader** 

white film photography of quiet places found in both the rural and urban landscape, will speak to our group.

After retirement from careers in teaching and public television, Hinkle has devoted much of his time to pursuing his love of making finely-crafted black and white images.

His biggest challenge so far has been producing the photographs

for *Thomas Merton's Gethsemani: Landscapes of Paradise*, a book co-authored by Monica Weis and published by the University Press of Kentucky in the Spring 2005. The book is a photographic exploration of the renowned monk's beloved Trappist monastery located south of Bardstown, Kentucky.

Hinkle's photographs have been shown in numerous solo and group exhibits in Lexington and Louisville. They have also been used on book, journal and CD covers, and have been featured in both *Black & White* and *Focus* magazines.

Check out his web page - [http://www.harryhinkle.com](http://www.harryhinkle.com/)

September's photography contest will feature "**Farms/farming**". Take your shots and e-mail them to [joedietz@aol.com](mailto:joedietz@aol.com) not later than Monday, September 22, 2013.

See ya there.

### **Digital Photography Monthly Photo Contest winner Category: PEOPLE ON THE STREET**

<span id="page-14-0"></span>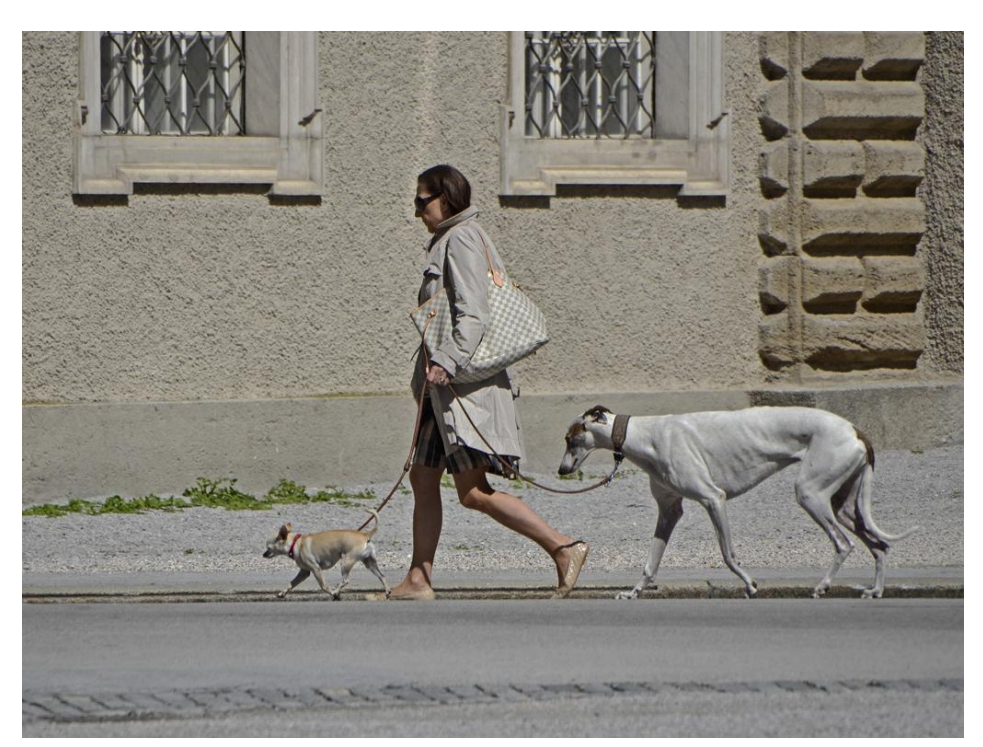

**First Place**

**Kevin MacNaughton**

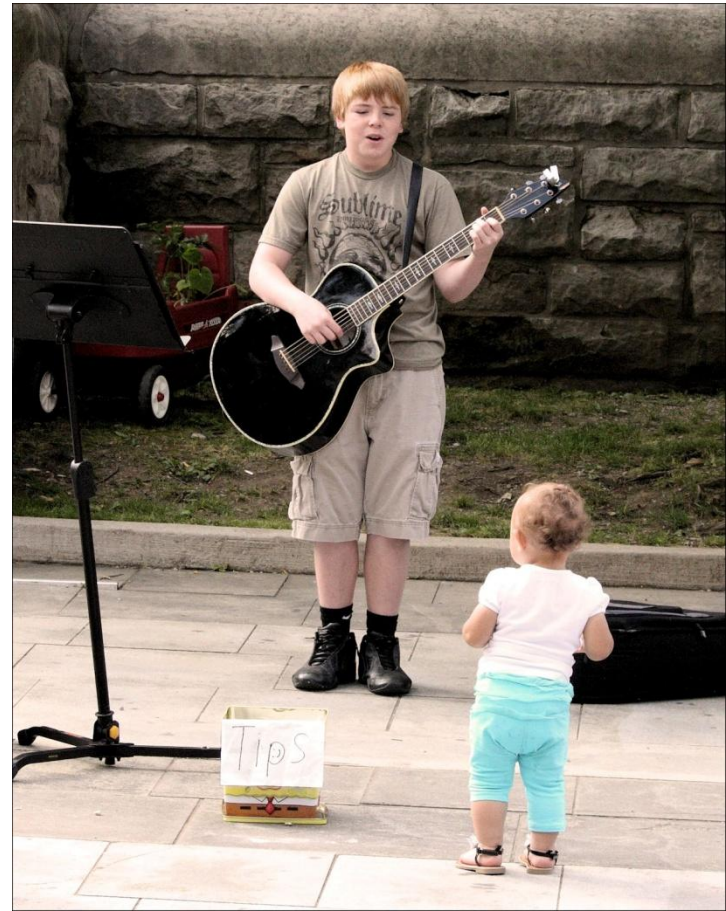

[Return to contents page](#page-1-1)

**Bruce Klobeke**

**CKCS**

**Second Place**

# **Not a member ? We invite you to join CKCS**

**Here is how: It is simple as 1 – 2 – 3**

# **1**

Click on this link <http://www.ckcs.org/join/> and fill out the form

(if that doesn't work, go to [www.ckcs.org](http://www.ckcs.org/) and click on JOIN NOW) - - **or**

# **2**

Call (859) 373-1000 and <sup>a</sup> friendly office supervisor will be glad to help you - **- or**

# **3**

Stop by the CKCS Resource Center at 160 Moore Drive, Lexington 40503 Office hours Monday through Friday, 10 A.M. to 4 P.M.…

We need you and will welcome you as a full-fledged member!

Members are eligible to attend all Special Interest Group sessions

Members receive a discount on all classes, workshops and seminars

# <span id="page-16-0"></span>**Hall of fame contest for 2014 an arousing success**

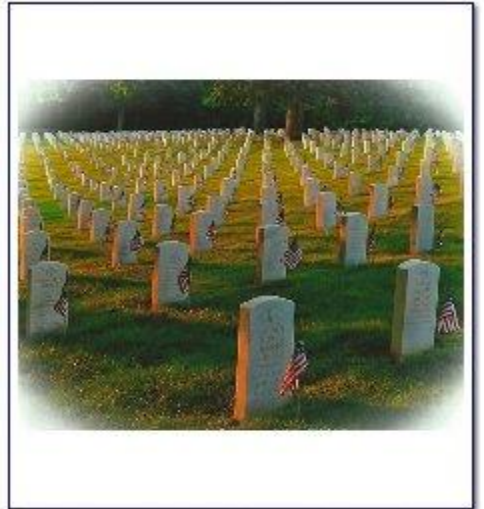

American Symbols -1st Place and Best of Show -Carolyn Nichols

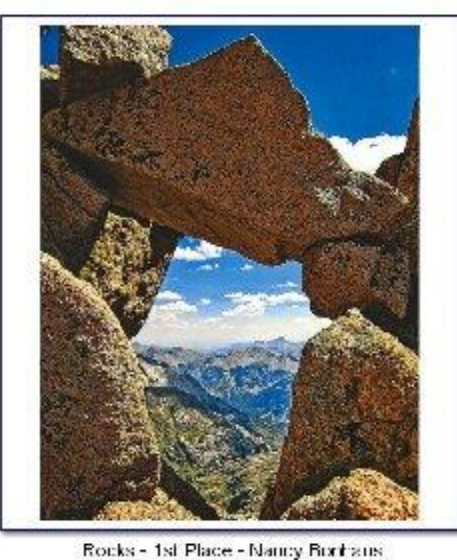

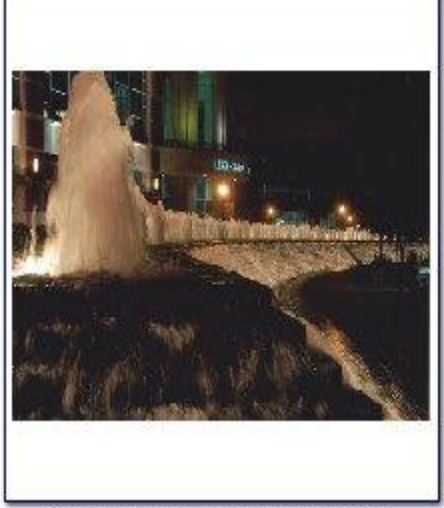

Iconic Lexington - 1st Place - Jay Hopkins

By Joe Dietz

This year members entered a total of 51 photos for CKCS Annual Hall-of-Fame, the most ever. The results were stunning, the voting is over and everyone has been sent the results. The next step was to display the winners and some of the others as space permitted. That is now done!

**Therefore.....** I would like to invite each of you (and all of your friends) to come to CKCS and view our members' work. Inside CKCS you will find one display of the three winners and best of show. On another wall you will find the second and third place winners. And finally we took 12 more of your photos and hung them on the glass outside of our office (just past the door.) Be sure to take a look.

ALSO - Many thanks to all that have participated in the Hall-of-Fame. Pictures from last year's exhibit have been taken down and are ready for you to pick them up from my mailbox at CKCS. . The photos that we did not use for this year's exhibit are stored in my mail box at CKCS. If you want to keep them, please pick them up soon. Also the framed photographs from the CO-OP are stacked in the office and ready for your pick up. (That show was very well received and several of our members sold some of their prints)

And thanks to those who brought food to share, to Larry Trivette for helping tally the results, and especially to Brooke Thomas for helping me to design the layout and mount and install the photos. **CKCS**

[Return to contents page](#page-1-1)

# **News to use**

# <span id="page-17-1"></span><span id="page-17-0"></span>**New arrangement with Kroger helps CKCS big time!**

Members who have helped fund raising for CKCS by using the Kroger Gift Cards in the past, now have a simpler program available which does the same thing. Starting September 1, instead of the old Gift Card system, it uses the Plus Card which virtually everyone shopping at Kroger carries now. When you scan your PLUS CARD a small portion of all your purchases is donated to CKCS. We hope that every member who shops at Kroger will follow the steps below to create an account with Kroger and to link your Kroger PLUS CARD to the CKCS account. It's simple, so please do this immediately. In the past, the charitable donation from Kroger pays for almost a full months operations cost for CKCS, so this is very important.

## <span id="page-17-2"></span>**Steps to Enrolling your Kroger Plus Card to Donate to CKCS**

- 1. Go to https:www.Kroger.com
- 2. Click on Community Rewards.

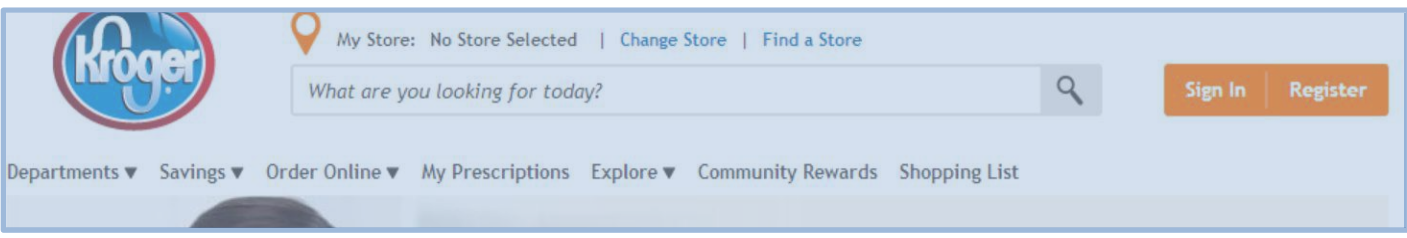

## 3. Click on "create an account" to enroll.

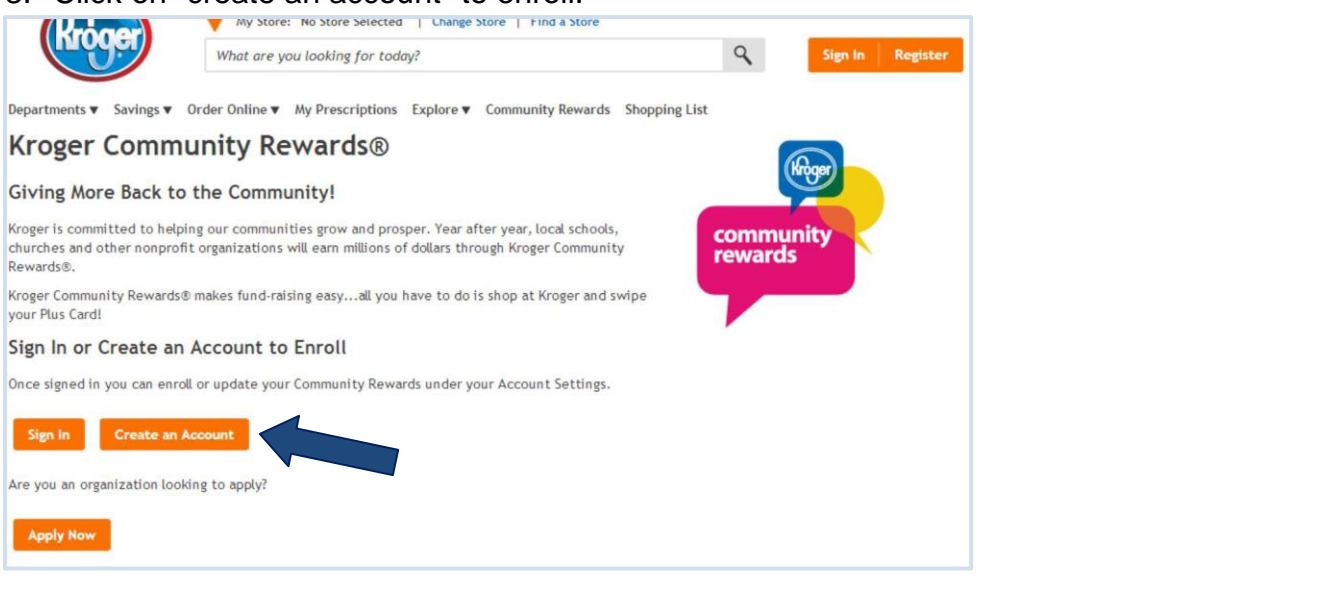

- 4. Complete the information needed to create an account. It asks for email address and for you to make a password. Passwords must be 6 to 12 characters and at least one number and one letter. You have to enter your ZIP Code and select your Kroger store.
- 5. Click create account.
- 6. On this next page you will add your Kroger Plus card number. You can find that number on your key ring card.
- 7. Click "Enroll now for Community Rewards."
- 8. Enter the following number for "your organization" use number: **11119**.

# **History of CKCS updated**

<span id="page-18-0"></span>On the CKCS home page [www.ckcs.org](http://www.ckcs.org/) is a link to the History file which explains how CKCS was started in 1984 and how we managed to get from there to our current organization. This document was created in time for our 25<sup>th</sup> anniversary and has been revised with additional new information and pictures in time for our 30<sup>th</sup> anniversary which officially occurs on September 4 this year.

Our history is most interesting and worth your time to check it out. There is a picture taken by Joe Isaac of a large gathering of CKCS members at UK on the night before 9/11 occurred; an event that change the lifestyles of Americans forever.

This link takes you direct to the CKCS History file: [http://www.ckcs.org/ckcs\\_history.pdf](http://www.ckcs.org/ckcs_history.pdf)

**CKCS**

[Return to contents page](#page-1-1)

## **August Tech Night – a lesson about Raspbery Pi**

Members attending the CKCS tech night presentation on August 11 learned about a credit card size computer called Raspbery Pi, designed to connect to your TV and a keyboard. It is inexpensive costing in the \$35 to \$45 range depending on the model you choose. It is intended to be used with items you have, such as a monitor, keyboard, mouse. It comes without a

case, but they are available for purchase if needed.

The device was demonstrated by Tony Cooper, the VP of Southland Computer Store, shown holding a complete Raspberry Pi computer. He projected pictures of more than a dozen interesting and unique devices programmers had built using the Raspberry Pi. The TV behind Tony was being run by one of the mini computers. It has no built in hard dive, but uses an SD card for booting and persistent storage. It can run on batteries but it is common to buy an AC power supply.

According to *Wikipedia* the single board computer was developed in the United Kingdom with the intention of promoting the teaching of basic computer science in schools.

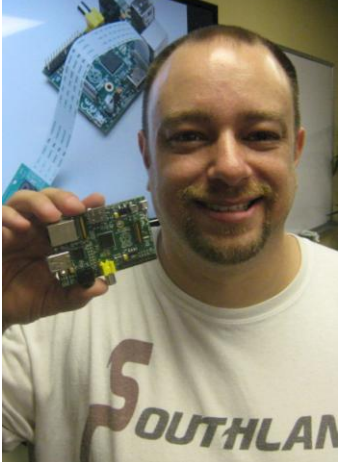

It is an interesting device which may be purchased at the store or may be ordered online with added shipping costs and taxes.

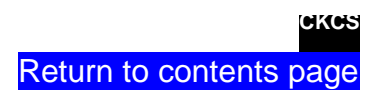

# **New Members and Renewals**

**During the period from 7/24/2014 to 8/24/2014**

<span id="page-20-0"></span>**We welcome the following new members.**

**Arthur Abshire Joyce Gilmore**

**We thank the following members who renewed their memberships during this reporting period.** 

> **Joseph P. Bark, M.D. David Blondell George M. Ely Debby Giannini Earleen S. Ginter Maxine Littrell Linda Mccormick Marty Myers Maria Neal William & Carole Palmer Carl J. Peter John Plumlee Jim Rucker Frances Saindon Dottie Van Winkle Sandra Varellas**

**The following are current members on whom we have no current email address or the email address we have is incorrect.** 

**Dave Binning Clifford M. Denny E. J. Eisenbraun Patricia Holt Carol & Paul Mandelstam**

**Mark McCain Janice Prewitt Russ Reynolds Mattie S. Robinson Pat Sleet**

**Shirley Snarr Phyllis Tackett Robert W. Tibbetts Ivan R Weir**

**Please send your current email address to our membership manager using [ben.rice@ckcs.org](mailto:ben.rice@ckcs.org)**

*Information furnished by CKCS Board of Directors member Ben Rice* **CKCS**

# <span id="page-21-0"></span>**This Month's Best Videos / Shows**

INSTRUCTIONS: If you use GOOGLE CHROME. Hold down the control key before you click on the link below. It creates a NEW TAB at the top. Once you finish viewiew the video, CLOSE OUT of the new tab you created, and you will return to this page. The best way to view these shows: Viewers. IE is supposed to work this way but does not.

If you use INTERNET EXPLORER, we recommend you copy and paste the links below into a new search bar rather than clicking the links below. This will allow the newsletter to remain open in the background while you view the video. Using this system, when returning to the newsletter, the viewer doesn't have to wait each time until the large PDF newsletter file reloads.

*Key fob trick Your editor tried this and it seems to work* **[http://www.youtube.com/watch\\_popup?v=0Uqf71muwWc](http://www.youtube.com/watch_popup?v=0Uqf71muwWc)**

*Furnished by J Miller*

*Rush hour in Bangladesh It is a different world* **<http://safeshare.tv/w/vwncRciSFb>**

*Furnished by Harvey Shackelford*

*Trees with character*

*<http://www.pinterest.com/patsfanva/trees-with-character/>*

*Furnished by Kay Stivers*

*World War I photos: Aerial Warfare <http://www.theatlantic.com/static/infocus/wwi/wwiair/>*

*Furnished by Harvey Shackelford*

*What would you do with an old bumper car? <https://www.youtube.com/watch?v=7VUl4Pil7rM>*

*Furnished by Carl Peter*

*How to move a 100-year-old oak tree*

[http://www.youtube.com/watch\\_popup?v=BFTj0hM3DHM](http://www.youtube.com/watch_popup?v=BFTj0hM3DHM)

*Furnished by Carl Peter*

*D-Day Anniversary: The ghost town of Oradoro-sur-Glane <http://www.ibtimes.co.uk/d-day-anniversary-ghost-town-oradour-sur-glane-scene-nazi-massacre-1451416>*

*Furnished by Harvey Shackelford*

*Young folks won't know about most of these 500 items <http://www.pinterest.com/sherylgolf/do-you-remember-the-good-old-days/>*

*Furnished by Kay Stivers*

*Skydiver and plane in mid-air collision in Florida <http://www.theguardian.com/world/video/2014/mar/10/skydiver-plane-mid-air-collision-florida-video> Furnished by Carl Peter*

*The Queen with US Presidents. If you remember all these photos – Yikes! <http://yougottobekidding.wordpress.com/2013/05/15/long-live-the-queen-2/>*

> *Furnished by D. Stans* **[Return to contents page](#page-1-1)**

# <span id="page-22-0"></span>**A Few Funny Pages**

### **Man Down**

That's him in Aisle 5.

A husband and wife are shopping in their local supermarket. The husband picks up a case of Budweiser and puts it in their cart. "What do you think you're doing?" asks the wife. "They're on sale, only \$10 for 24 cans," he replies. "Put them back; we can't afford them," demands the wife. They carry on shopping.

A few aisles farther on, the woman picks up a \$20 jar of face cream and puts it in the basket. "What do you think you're doing?" asks the husband. "It's my face cream. It makes me look beautiful," replies the wife.

Her husband retorts, "So does 24 cans of Budweiser and it's half the price".

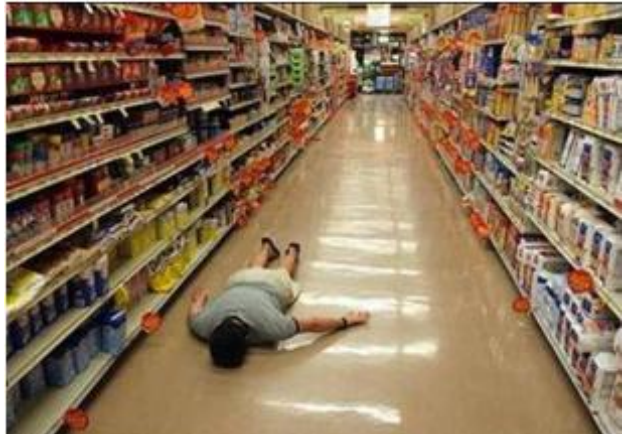

**Furnished by Carl Peter**

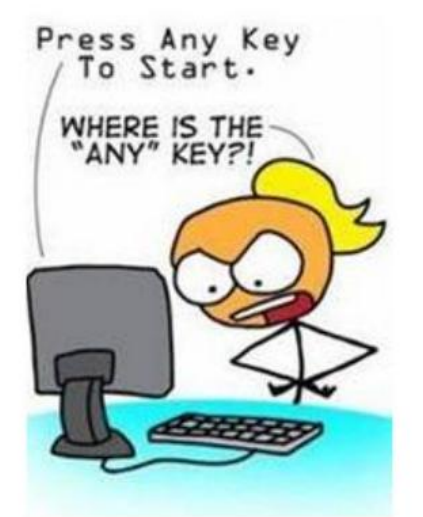

## **Finally a study that makes sense.**

The brains of older people only appear to be less speedy, because they have so much information to access, much like a full-up hard drive, scientists believe.

Since each year, one gains about 5 percent new knowledge. In 50 years, they know about 250 percent more than they started with.

Older people do not decline mentally with age, is it much like an older model computer, older people haven't upgraded to the newest processing systems so it just takes longer to access that large mass of information that has been stored.

So researchers say this slowing down it is not the same as cognitive decline.

The human brain appears to work slower in old age, said Dr. Michael Ramscar, because older people simply know more, so selecting a correct choice from the trove of stored data may take a bit longer.

**So there! I knew it! I knew it! I knew it!**

**Furnished by Jim Winkler**

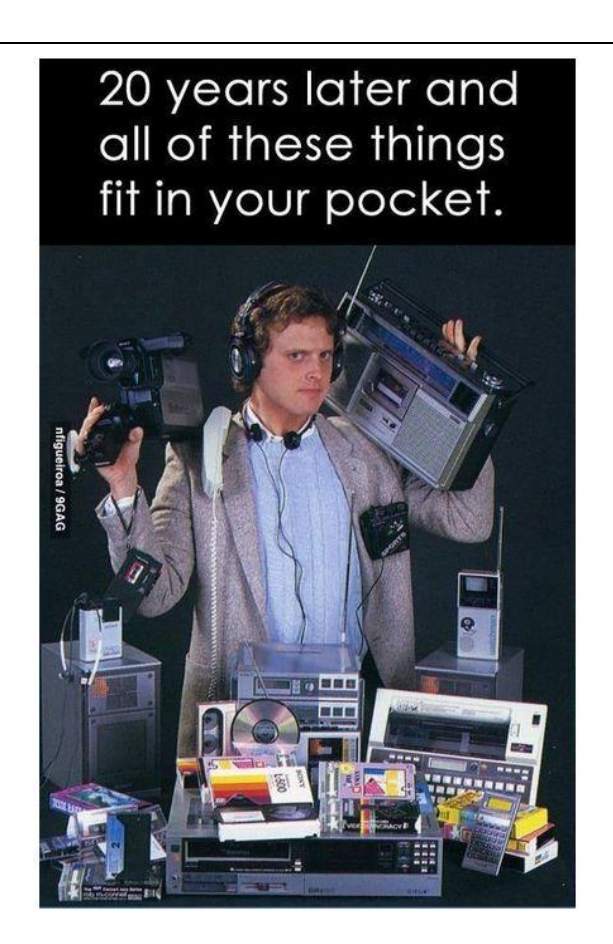

Furnished by Carl Peter

**CKCRS** 

[Return to contents page](#page-1-1)

 $\setminus$ 

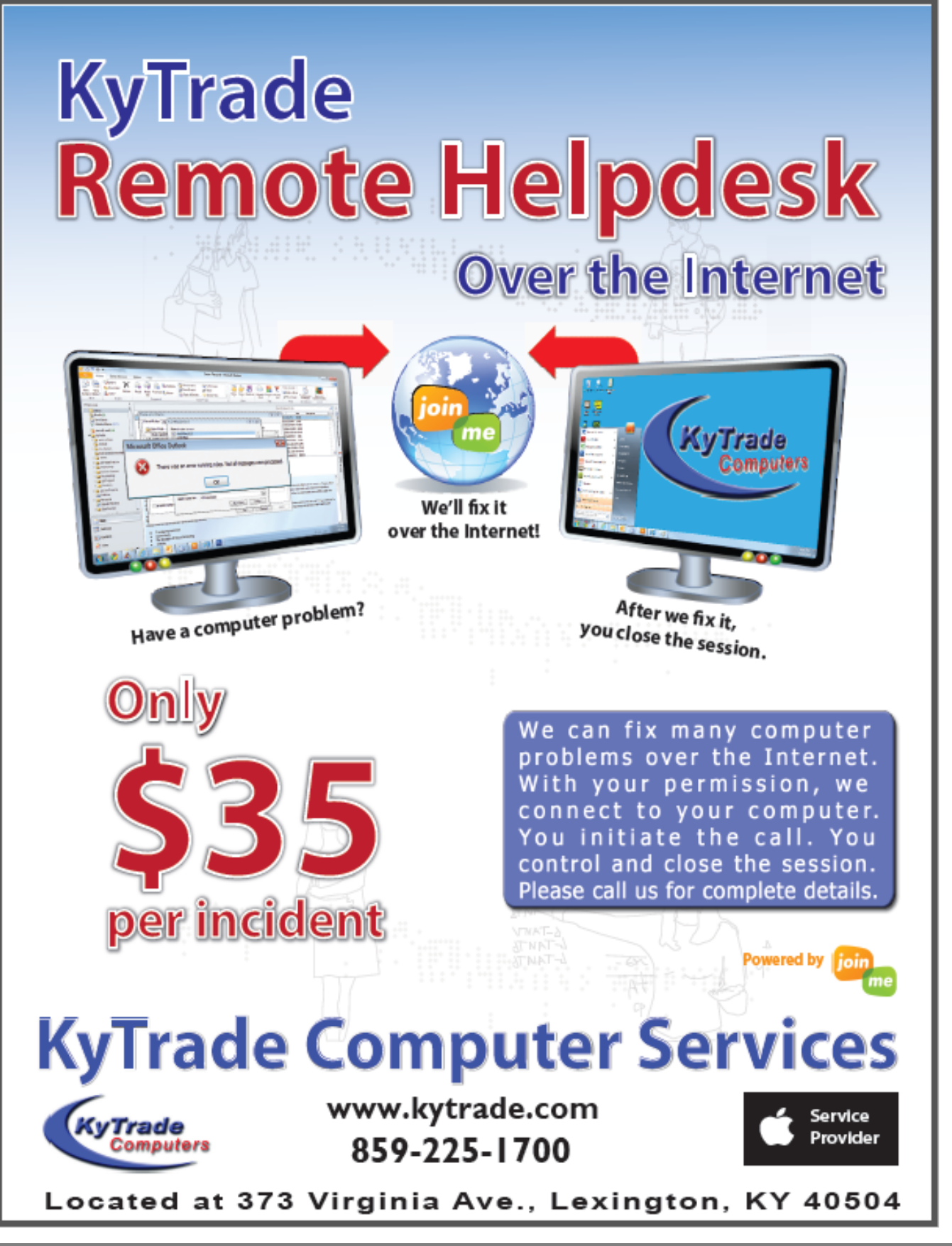

# **CKCS List of Special Interest Groups**

<span id="page-25-0"></span>**Each month the Central Kentucky Computer Society offers nine Special Interest Groups (SIGs) which may be attended by members and their guests. Below is a summary of what takes place at each SIG. Information is provided by the SIG leader. Visitors are cordially invited to become active CKCS members. Starting times of SIGS are as indicated in the listing.**

**SPECIAL NOTE; Always check the "Monthly Schedule" and the "Newsletter" link on the CKCS home page for any schedule change [www.ckcs.org](file:///C:/Users/HeatonLaptop/AppData/Roaming/Microsoft/Windows/Network%20Shortcuts/http/www.ckcs.org)**

## **COMPUTER MYSTERY SIG**

**Meets monthly on the first Wednesday at 1:30 p.m. – Leader Bob Brown**

Meeting topics will be about Internet websites, operating system tips and tricks, application software, new hardware devices or any other ideas from the world of personal computers. At each meeting, two or three things are presented that you might want to do with your computer but may not know exactly how

### **DATABASE SIG**

**Meets monthly on the fourth Monday at 7 p.m. – Leader Garland Smith**

### **DIGITAL PHOTOGRAPHY SIG**

#### **Meets monthly on the fourth Tuesday at 7 p.m. – Leader Joe Dietz**

The Digital Photography Special Interest Group is a forum to provide and share information about digital imaging. The SIG frequently has guest speakers to cover a wide range of topics that are related to digital imaging. Some of our past topics have been on digital archiving (AKA Backup), getting the best out of your point and shoot camera, effective lighting when taking pictures, restoring old photos and many others. The goal of this SIG is to help attendees to better understand digital imaging, learning how to get the best out of their cameras and how to improve their images with digital imaging software such as Corel's Paint Shop Pro, Photoshop CS/Elements, Gimp or other program. Each meeting starts with a photo contest with a variety of different categories.

### **DR. FIXIT SIG**

#### **Meets monthly on the first Saturday at 10 a.m. – Leaders: Bob Brown, Ben Rice James Osborne and Mike Seiler.**

CKCS members are eligible to bring in sick computers for evaluation. Our 'experts' will diagnose the problem and if possible make simple repairs. All you need to bring is the CPU. Our leaders will use a mouse and monitor on hand. This is a free service for members only. One may join in membership to avail themselves of this special service.

## **MAC AND iPAD SIG**

#### **Meets monthly on the second Thursday at 7 p.m. – Leader Kurt Jefferson**

The Mac and iPad SIG tackles issues to help make both Apple's Mac computers and its iPad tablet easier to use and more enjoyable. We deal with a variety of topics ranging from Mac OS X (pronounced "10") to iOS, the operating system

running Apple's iPad. We share tips at every meeting and provide insights to empower users to get more out of their Macs and their iPads. Users are encouraged to bring their Mac laptops and iPad tablets to experience first hand the tips provided at each meeting. Whether you're a beginner to the Mac or iPad, of you've been using both devices for several years, you'll walk away with plenty of tips, tricks, and advice to make your computing experience more enjoyable.

# **MICROSOFT ACCESS SIG**

**Meets monthly on the third Thursday at 7 p.m. – Leader Stuart Zahalka**

### . **WINDOWS SIG**

#### **Meets monthly on the second Tuesday at 7 p.m. – Leader Joe Isaac**

The Windows SIG or Workshop for Windows 7, 8.1, Vista and XP, meets the 2nd Tuesday of each month at 7 p.m... Topics covered may be: Windows, Internet Explorer, Google Chrome, Windows Live Mail, Windows Live Photo Gallery, Control Panel, System Restore, Defrag, Desktop, Taskbar, Disk Cleanup, etc. To see which topic will be covered next go to <http://joescomputertips.blogspot.com/>

To see a year's worth of email Tips and Reviews go

to:**<http://www.ckcs.org/joetips.pdf>**

### **WORD PROCESSING SIG**

**Meets monthly on the first Tuesday. There are usually two sessions that day, the first at 1:30 p.m. and the second at 7 p.m.– Leader Larry Trivette**

The Word Processing SIG starts with questions from classmates where the SIG leader and all attending help provide solutions and answers. In fact, many of the topics presented during each session come from questions received by email during the month. Topics are presented so that new as well as advanced computer users will benefit by attending. This workshop uses several Microsoft Word versions during the SIG.

# **UNIX / LINUX SIG**

#### **Meets monthly on the fourth Thursday at 7 p.m. – Leader Lewis Gardner**

The Linux SIG handles a wide range of technical topics. Linux is based on Unix which is the granddaddy of modern networking. We spend a considerable amount of time on servers, networks, routers, access points and general network configuration. These operating systems are at the heart of many devices in our increasingly connected world. Come out and we will try to get your questions answered, your problems troubleshot or devices configured.

### **CKCS September 2014 SIG Schedule**

This special SIG calendar prepared for this newsletter by Larry Trivette **Print this page for your refrigerator or bulletin board**

<span id="page-26-0"></span>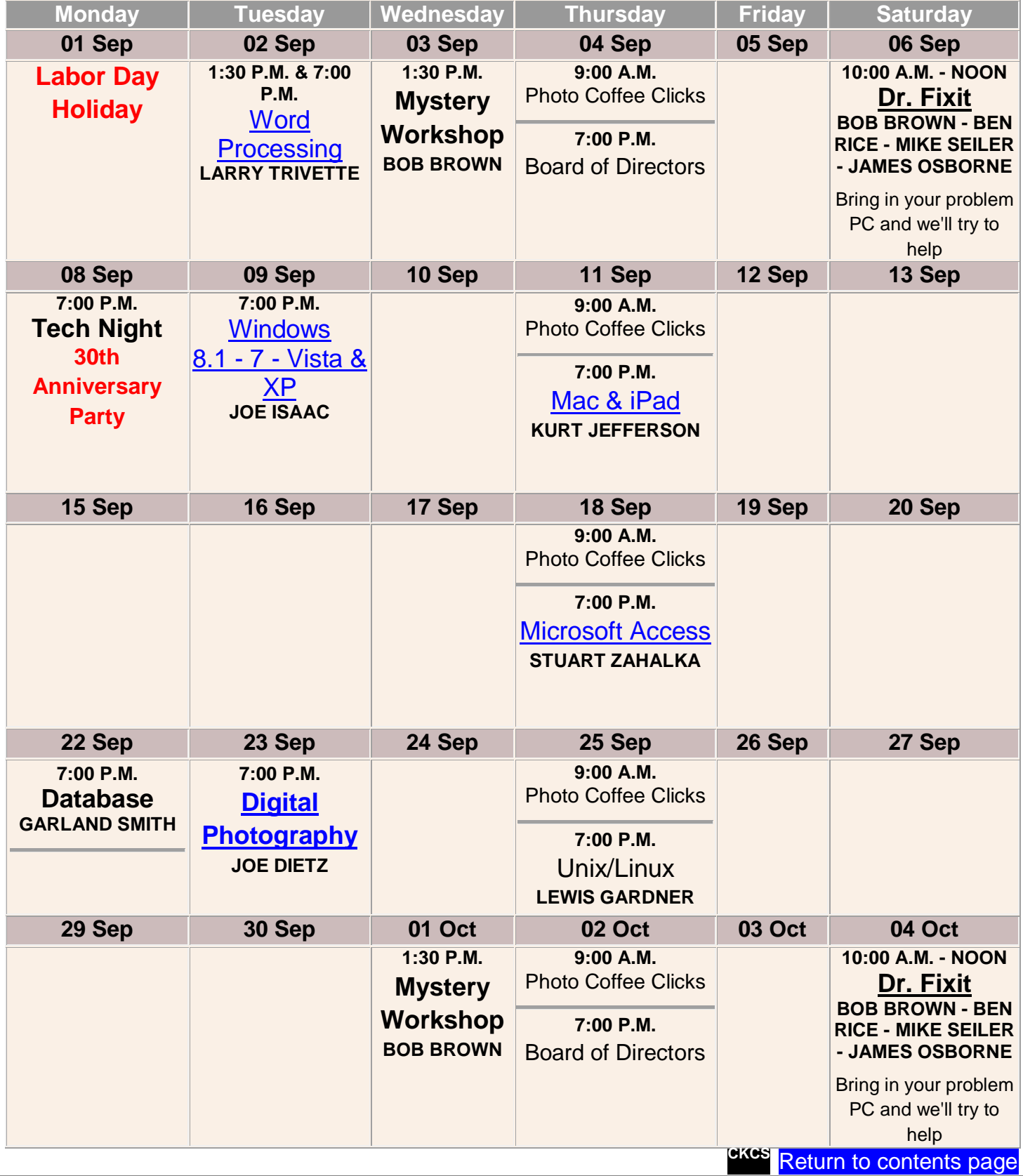

### <span id="page-27-0"></span>**Kurt Jefferson MAC and iPad column CONTINUED**

- health information and deposit those details into a centralized Health app. TechRadar says the
- co–processor in Apple's iPhone 5s adds steps walked and distance traveled and the new iPhone 6 may take that a step further with new barometer and air pressure sensors.
- **Quicktype keyboard:** TechRadar says this adds "highly–requested predictive texting that's akin to SwiftKey and Swype." The web site adds, "The candidate row appears above the keyboard with three word-finishing suggestions and then next-word best guesses. It even varies depending on the app that's open to match your tone for each, from casual iMessages to formal emails. If someone asks you a question, Quicktype will also automatically offer choices like "Yes" and "No" and, optionally, learn your contacts to spell everyone's name correctly. Better yet, Apple won't limit users to its pre-installed keyboard via developer "extensions.""

### **imore.com:** Photos in iOS 8 – Explained

<http://www.imore.com/photos-ios-8-explained>

x File Edit View H

#### *Apple: iOS 8* <https://www.apple.com/ios/ios8/>

*Macworld UK: Will my iPad or iPhone be able to run iOS 8? Official list of devices that support iOS 8 –* <http://www.macworld.co.uk/feature/iosapps/will-my-ipad-or-iphone-be-able-run-ios-8-3521184/>

Tech experts are predicting that iOS 8 will be a major update for many software developers since they'll – for the first time – be able to create what are called "extensions."

Ars technica says these extensions

important: "Of all the new features

are quite

 $10 \int_0^1$  Aug. 051-0 9 \* \* \* \* \* \* \* \*  $00666$ 图 c (3+) **iOS 8 Preview What's New York** One of several Apple iOS 8 web sites mentioning that the Huge for developers. new mobile operating system Massive for everyone else. is a "big deal" for developers as well as users. Coning This Fall 

 $\mathbf{C} \triangleq \mathbf{C} \triangleq \mathbf{R} \triangleq \mathbf{C} \triangleq \mathbf{C} + \mathbf{C} \triangleq \mathbf{C} \triangleq \mathbf{R} \triangleq \mathbf{R}$ 

introduced in iOS 8 last week, app extensions are the ones that will have the biggest, most visible impact on the new operating system. The feature is most commonly described as a way for thirdparty applications to talk to each other, though that's an oversimplification—that's not the only thing app extensions can do, and technically third-party apps in iOS still can't talk directly to one another." **Ars technica:** Explaining iOS 8's extensions – <http://arstechnica.com/apple/2014/06/explaining-ios-8s-extensions-opening-the-platform-while-keeping-it-secure/>

**Macworld:** Teachers and students will also reap the benefits of iOS 8, says teacher Fraser Speirs <http://www.macworld.com/article/2360506/why-ios-8-will-be-a-big-deal-to-educators.html>

## **Prepare your Mac computer for the new OS X 'Yosemite'**

Now that you've updated your Apple device, time to upgrade your Macintosh to the latest version of OS X – called Yosemite. This is version 10.10 of the operating system that powers your Mac. Apple first introduced OS X (called Cheeta) in March 2001.

### **Will your Mac run Yosemite?**

If your Mac currently runs Mavericks (OS X, version 10.9) made available for download in October 2013, it should run Yosemite.

Officially, here's the list of Macs that should run Yosemite:

- iMac (Mid-2007 or later)
- MacBook (13–inch aluminum, Late 2008) and (13–inch, Early 2009 or later)
- MacBook Pro (13–inch, Mid–2009 or later) and (15–inch, Mid/Late 2007 or later) and (17–inch, Late 2007 or later)
- MacBook Air (Late 2008 or later)
- Mac mini (Early 2009 or later)
- Mac Pro (Early 2008 or later)
- Xserve (Early 2009)

### **OS X Yosemite vs. OS X Mavericks**

"almost everything has been redrawn and redesigned..." - OS X Yosemite described in the tech web site Mashable

Tech experts predict that Apple will release Yosemite in late September or October.

A beta version of Yosemite has been available for months.

But most Mac users didn't want to load the

non–finalized version onto their machines because the software (like any beta software) had plenty of bugs.

The tech web site Mashable notes this is the biggest change for OS X in 13 years: "From the chrome on application windows and the Dock, to application and sidebar icons, almost everything has been redrawn and redesigned. Say goodbye to the lickable indicators and Aqua bubbles of the past — OS X Yosemite is decidedly more modern. Still, even though the interface has been updated, it still feels like a Mac. This is important because, as Microsoft learned with Windows 8, becoming too different can be jarring and upsetting to the end-user."

The online tech magazine, Wired, has taken the time to profile some of the major changes in OS X Yosemite's mainstay apps. Here is Wired's take on some of the new offerings:

#### *Wired: Take a tour of Mail's Best New Features*

"For users that were frustrated with Mail in Mavericks, Yosemite may have the Mail you've been looking for. And for those that didn't use the client in the past, features like Markup and search may be enough to make you a convert. Full performance and third party compatibility issues are still yet to be seen, since Yosemite won't be finalized until later this fall, but from the preview, it's definitely a step up."

<http://www.wired.com/2014/08/os-x-yosemite-beta-mail/>

#### *Wired: Get to know Notification Center's New Features*

"…with the addition of Today view, Notification Center will become an OS X feature you'll want to use far more than before—especially once we can add third party widgets to the experience." <http://www.wired.com/2014/08/os-x-yosemite-notification-center/>

#### *Wired: Take a Tour of Safari's Best New Features in OS X Yosemite*

"…overall, the changes Apple made to Safari make usability better and enhance the general web experience." <http://www.wired.com/2014/08/os-x-yosemite-safari/>

Mac users who use iPhoto or Aperture need to know that an app called Photos is coming to the Mac. Photos won't arrive until early 2015.

What does that mean for diehard users of Apple's iPhoto or Aperture? First off, Apple has already announced that it's no longer updating Aperture. In late June of this year, Apple indicated that it would cease development of Aperture and concentrate on Photos.

Here's how imore.com describes the transition: "Next year, after the new Photos app for Mac is released, Apple will remove iPhoto and Aperture from the Mac App Store. You'll still be able to keep and run your old copies, but Apple will no longer be updating or improving them. However, at some point in the future, they'll be outdated enough you'll want to move on."

#### **imore.com:** Photos for OS X Yosemite – Explained

"The important part is this — Photos for Mac isn't stuck with an aging codebase from a bygone era, struggling to keep up. It's new and built for now. Apple is working on it and it'll benefit from all the effort and attention they're pouring into not only the Mac but iOS and iCloud as well. Photos is their new foundation for picture and video handling. Photos is the future." <http://www.imore.com/photos-os-x-yosemite-explained>

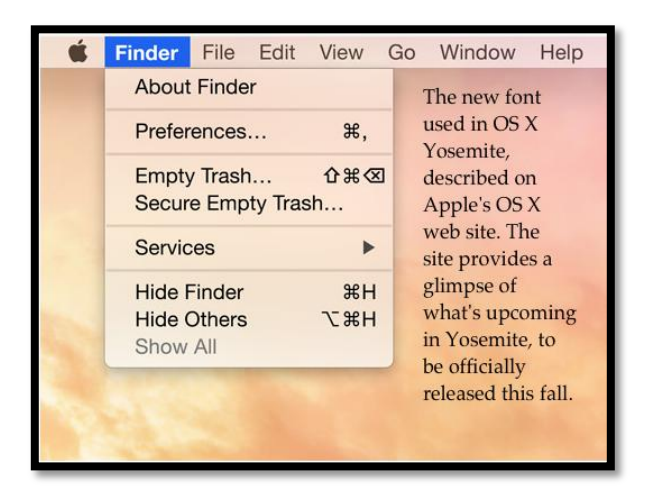

#### **OSXDaily:** 28 Screen shots of OS X Yosemite

[http://osxdaily.com/2014/06/02/28-screen-shots-of-os-x-yosemite](http://osxdaily.com/2014/06/02/28-screen-shots-of-os-x-yosemite-gallery/)[gallery/](http://osxdaily.com/2014/06/02/28-screen-shots-of-os-x-yosemite-gallery/)

In addition to the new apps, OS X Yosemite has a much more translucent look. Apple has updated OS X so that it looks more modern.

OSXDaily describes the new Desktop this way: "The general desktop appearance of OS X Yosemite looks modernized, bright, flatter, and generally pretty fancy."

The Dock and menu bars have changed too. "The OS X Yosemite Dock is flatter and looks borrowed from some cross between OS X Tiger and/or iOS 8, removing the three-dimensional shelf appearance and opting for a squared transparency instead. The menu bar, drop down menus, and system menus in general have

received a new look and a new font. The new font is generally thinner and modern looking, closely matching the default font of iOS 7 & 8, Helvetica Neue," writes OSXDaily.

Speaking of Yosemite's new translucent appearance, "the appearance of things will change depending on the color of that which is layered behind it," adds OSXDaily.

### **What else is new?**

Apple reveals some of the upcoming changes in OS X Yosemite on a special web site dedicated to the new operating system made for the Mac.

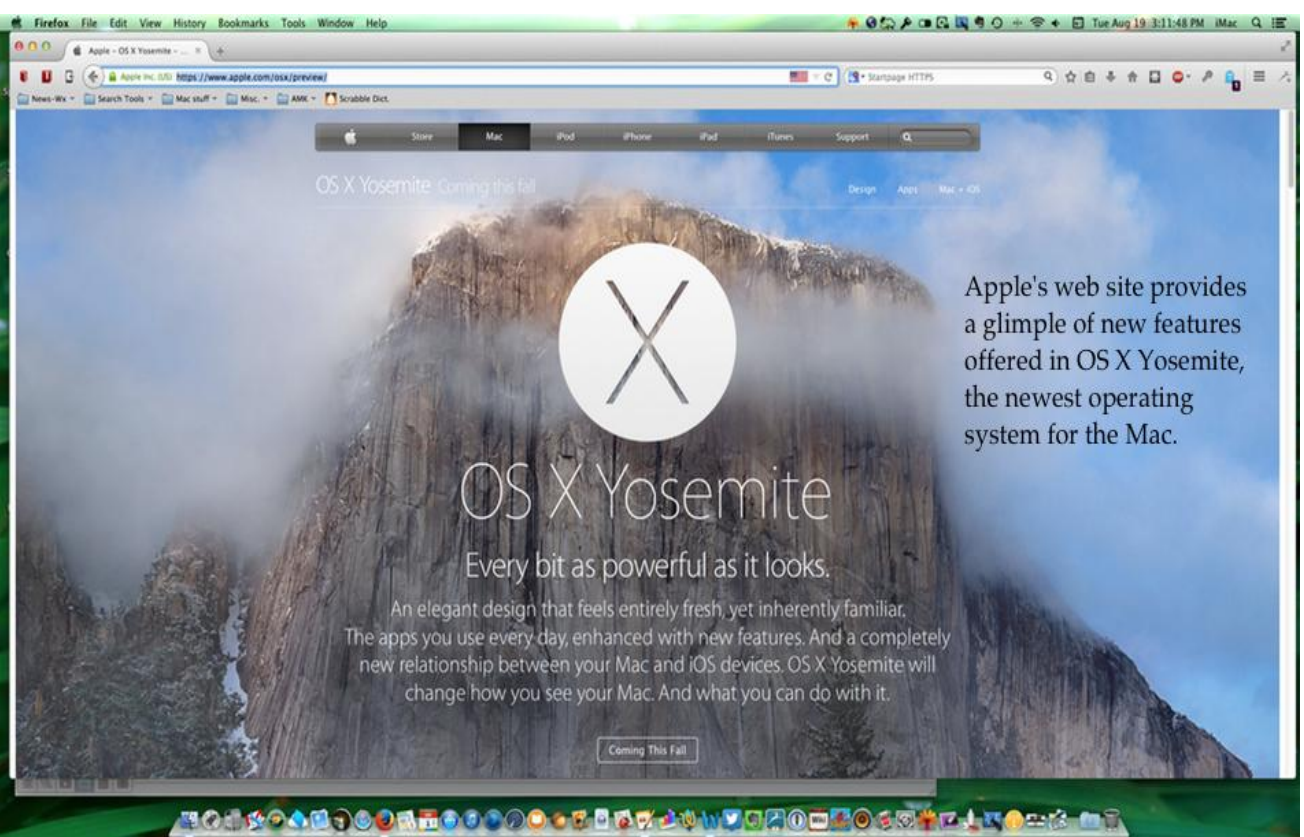

### **Redesigned**

The site is quick to point that out Yosemite has been redesigned and updated: "…we looked at the entire system refined it app by app. Feature by feature. Pixel by pixel."

### **Safari**

Safari is said to be a faster browser, offering speedier web browsing under Yosemite, taking advantage of a new "Nitro JavaScript engine and support for the latest web standards." Safari's toolbar has been streamlined and uses the Favorites view popular on the iPhone and iPad.

### **Mail**

A feature called MailDrop has been added to the Mac's built in email program, Mail. From Apple's Yosemite web site: "When you're signed in to iCloud, Mail Drop lets you send large files like videos, presentations, even a folder of images without having to worry about your service provider's limitations. With Mail Drop, when you send a large attachment, it's automatically uploaded to iCloud. If your recipients use Mail, they'll receive the attachment just as they do today. If they use another app or webmail, they'll receive a link to download it."

### **Messages**

The Mac's real–time texting app, Messages has been updated to allow Mac users who have an iPhone to text using SMS, the standard method of sending texts by cell phone. In addition, all of the SMS messages now also appear on the Mac. Messages users on the Mac may also record a short audio clip of their voice and send it using Messages.

### **iCloud Drive**

One of the biggest changes in Yosemite is Apple's new way of providing iCloud.

If you wanted to save a file in Apple's cloud system using Mavericks, you needed to open an app (such as Pages, Numbers or Keynote), create your document and then save the file in iCloud.

Yosemite changes all that.

Now, it's much more like Dropbox or SpiderOak's Hive folder on the Mac Desktop.

You no longer need to open a Pages file, for example, to access your Pages documents stored in iCloud.

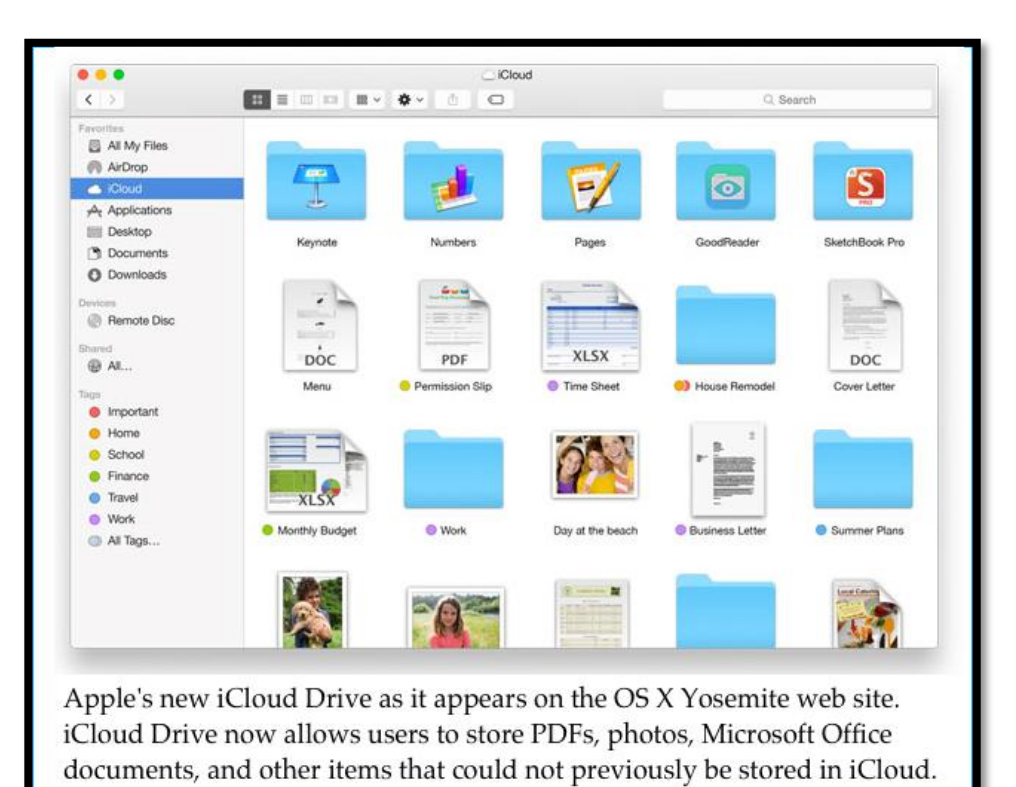

Apple has built iCloud Drive right into your Mac's Finder. Apple says, "iCloud Drive works like any other folder on your Mac. Just drag and drop any files into the folder. They're always available, and changes you make offline are synced when you connect to the Internet."

### **Phone Calls**

Yosemite allows users to make and receive iPhone calls on their Macs. Apple says, "So if you're working on your Mac and your iPhone rings in another room, you can leave it there and still take the call."

### **Fonts**

Ever since Apple introduced the first Mac in 1984, desktop publishers, artists, and creative types have embraced that computer. Fonts have always been a major part of the Mac because the manner in which typefaces appear are important to those individuals.

Now, Yosemite updates your Mac's fonts throughout the system.

Apple says, "For some, the choice of a font may not be a big deal. But to us, it's an integral part of the interface. In OS X Yosemite, fonts have been refined systemwide to be more legible and consistent

across the Mac experience. You'll notice a fresh, new typeface in app windows, menu bars, and throughout the system. And it looks absolutely incredible on the Retina display."

### **Notification Center**

The way your Mac alerts you to what's going on each day has also changed in Yosemite. Notification Center on the right–hand side of the screen offers a summary of events occurring daily.

"It gives you a concise summary of the day's upcoming events, reminders, and birthdays. It even summarizes tomorrow's events. In addition, you'll get quick access to important information with widgets like Calendar, Weather, Stocks, World Clock, Calculator, and Reminders. And you can customize what you see by adding more widgets from the Mac App Store," says Apple's web site.

Apple, for the first time, allowed a million users to test drive the beta version of Yosemite before it's released this fall.

Those users were not required to register as a developer. Apple was hoping to get feedback from average consumers to see what worked and what didn't before a finalized version of Yosemite was released this fall. User feedback will be used to improve Yosemite before it is officially released to the public.

If you've been using a Mac for any time at all, you'll definitely see that Yosemite is different.

As TechCrunch put it — "Yosemite is a dramatic shift for OS X, and one of the most comprehensive overall changes for Apple's desktop OS since its inception. The changes permeate the look and feel of the OS, and offer up a host of new features, with perhaps the most notable among those being the new Continuity features that corral iOS devices and Macs even closer together, with functionality flowing between the two on a number of tasks that make sense for both platforms to share seamlessly."

*Apple: OS X Yosemite <https://www.apple.com/osx/preview/>*

*Apple: Preview video about Yosemite <https://www.apple.com/osx/preview/video/>*

*Make tech easier: Will your Mac run Yosemite? <http://www.maketecheasier.com/will-your-mac-run-os-x-yosemite/>*

*Make Tech Easier: Prepare your Mac for OS X 10.10 Yosemite upgrade* <http://www.maketecheasier.com/prepare-mac-for-os-x-yosemite/>

*Mashable: The Mac never looked so good* <http://mashable.com/2014/07/23/os-x-yosemite-beta-review/>

*Ars Technica: A closer look at OS X Yosemite, just in time for the public beta* <http://arstechnica.com/apple/2014/07/preview-a-closer-look-at-os-x-yosemite-just-in-time-for-the-public-beta/>

### **Mac sales surge after Apple cuts prices, increases RAM, and improves value**

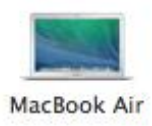

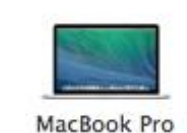

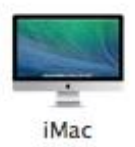

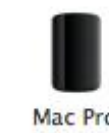

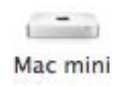

A screen shot from Apple's online store reveals the various Mac models that the company sells both at its web site and through its brick and mortar stores.

Apple has seen its sales of Macintosh computers surge.

This past summer, Apple reported that Mac sales climbed 17.6 million to a record 4.4 million units sold during the June quarter.

What's behind the rising sales? Many credit these factors:

- A new, lower priced entry-level iMac, Apple's all–in–one desktop. In June, Apple introduced a new \$1,099 iMac, That undercut by \$200 the price of the previous entry-level iMac.
- MacBook Air laptops with faster processors, and lower prices. Apple cut \$100 off the prices. The base 11.6–inch screen model now starts at \$899. MacBook Airs are now the most affordable laptops that Apple has ever produced.
- Prices cut by \$100 on the top–of–the–line 15–inch MacBook Pro with Retina display laptops, while base RAM is boosted to 16 GB.
- Non–Retina display MacBook Pro laptop now sells for \$1,099 a \$100 price drop.

More Mac tidbits: In China, Mac sales skyrocketed by 39 percent. The MacBook Air is now Apple's most popular computer.

A *Wall Street Journal* blog headlined its article, *Apple's New Product Hit: the Mac*.

Computerworld's Gregg Keizer wrote in late July, "Apple's Mac sales came in significantly higher than the forecasts of every Wall Street analyst polled last week by *Fortune*. The company beat the 3.9 million average of nearly three–dozen analysts by 12 percent; none of the 34 financial experts surveyed by *Fortune* had placed a higher bet than what Apple recorded."

Even tech web site, ZDNet is writing about the Mac's popularity in a column called, *How Apple took over the only segment of the PC market that still matters*.

Finally, *Business Insider* published this in late August: "Apple's Mac business has consistently outperformed the consumer PC business for years now, growing slowly, but steadily, racking up sales and profits for Apple despite competing with much cheaper, comparable commodity devices from companies like Lenovo, Dell, HP, and Samsung. In this way, if you want to really predict Apple's future, the Mac is the most important product to look at."

[Return to contents page](#page-1-1)

**CKCS**